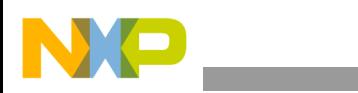

## **Freescale Semiconductor**

Application Note

AN2736 Rev. 1, 07/2005

# **Genesi Pegasos II Boot Options**

*by Maurie Ommerman CPD Applications Freescale Semiconductor, Inc. Austin, TX*

This application note is the second in a series of documents describing the Genesi Pegasos II system which contains a PowerPC™ microprocessor.

### <span id="page-0-0"></span>**1 Introduction**

This application note describes the boot menu and boot options. Section [8, "References](#page-4-1)," lists the other application notes in this series that describe the operation of the Genesi Pegasos II system.

### <span id="page-0-1"></span>**2 Terminology**

The following terms are used in this document.

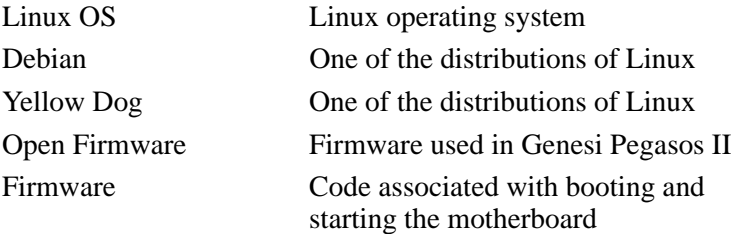

#### **Contents**

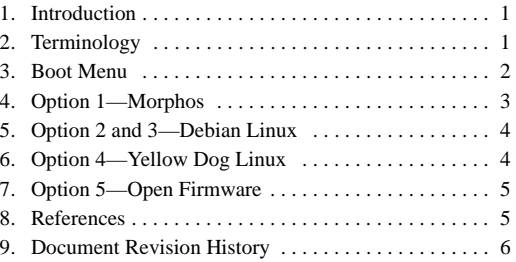

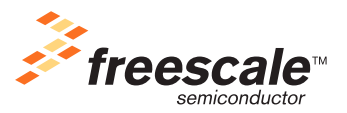

© Freescale Semiconductor, Inc., 2005. All rights reserved.

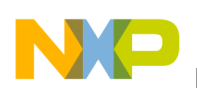

```
Boot Menu
```
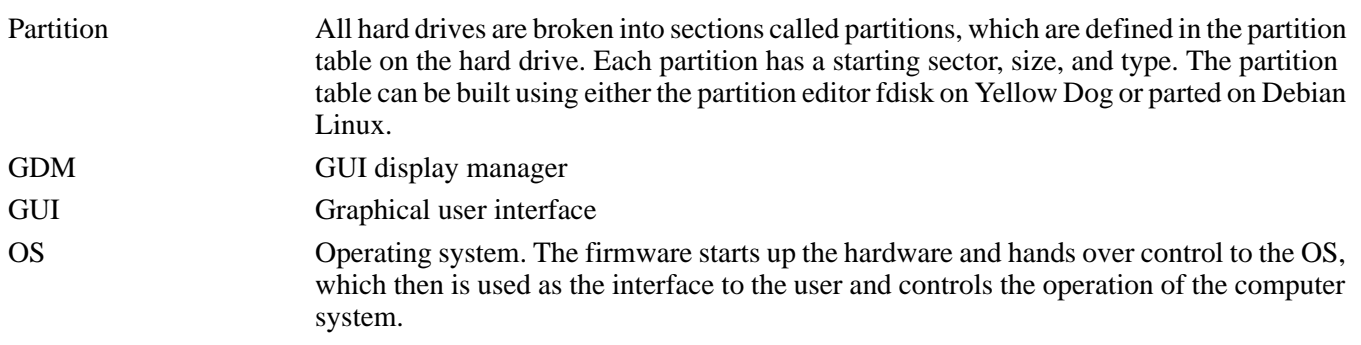

### <span id="page-1-0"></span>**3 Boot Menu**

If the ON button is pushed and a boot menu screen does not display, the firmware or hard drive is not properly configured.Some solutions are as follows:

- If a firmware prompt does not display, make sure the power cable is firmly connected and there is power to the system.
- If the error message no file system found displays above the firmware ok prompt, ensure that the hard drive has power and logic connections. If there is only one hard drive, ensure that it is set to cable select.
- At the firmware  $\circ$ k prompt, type the following sequence of commands (if at any time the boot menu screen displays, skip the rest of these steps):
	- Type boot
	- Type ls /pci/ide

If the display is not similar to the following, your hard drive is not powered, not connected, or has the incorrect master/slave/cable select setting:

ls /pci/ide disk@0,0 cdrom@1,0

- Type printenv and look at the parameters near the bottom of the list:
	- $-$  If boot-device is not set to ide: 0, then perform the following firmware command: setenv boot-device ide:0 Note that there is a space between setenv, boot-device, and ide:0.
	- If boot-file is not set to menu, then use this command: setenv boot-file menu
	- If boot-command is not set to boot, then use this command: setenv boot-command boot
	- If auto-boot-timeout is not set to 500, then use this command: setenv boot-timeout 500
	- If auto-boot is not set to true, then use this command: setenv auto-boot true
- If all these solutions fail, then contact risc10@email.sps.mot.com

When the ON button is pushed, the Genesi Pegasos II system will display a boot menu screen. If you do not stop the countdown process (within 25 seconds) by pressing any key, option 3, booting the Debian Linux Kernel 2.6 starts. Otherwise, the user may choose one of the following options.

1. MorphOS

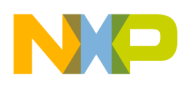

- 2. Debian GNU/Linux 2.4 kernel
- 3. Debian GNU/Linux 2.6 kernel (default)
- 4. Yellow Dog Linux 2.4 kernel
- 5. Return to OF prompt,that is, drop into the firmware.

The boot uses partition 0, /dev/hda1, (an Amiga fast file system, type affs).

### <span id="page-2-0"></span>**4 Option 1—Morphos**

MorphOS is an OS similar to Linux. There are games, editors, media players, and several useful pdf documents. MorphOS has no facility for printing these documents. The application note *Genesi Pegasos II Debian Linux*  (AN2739) discusses an alternate method for accessing and printing these pdf files.

MorphOS uses partition 1, /dev/hda2, type MOS and partition 2, /dev/hda3, type MOS-DATA which are SFS file systems.

MorphOS can be stopped by doing a right click on the mouse and choosing the Ambien/shutdown menu item.

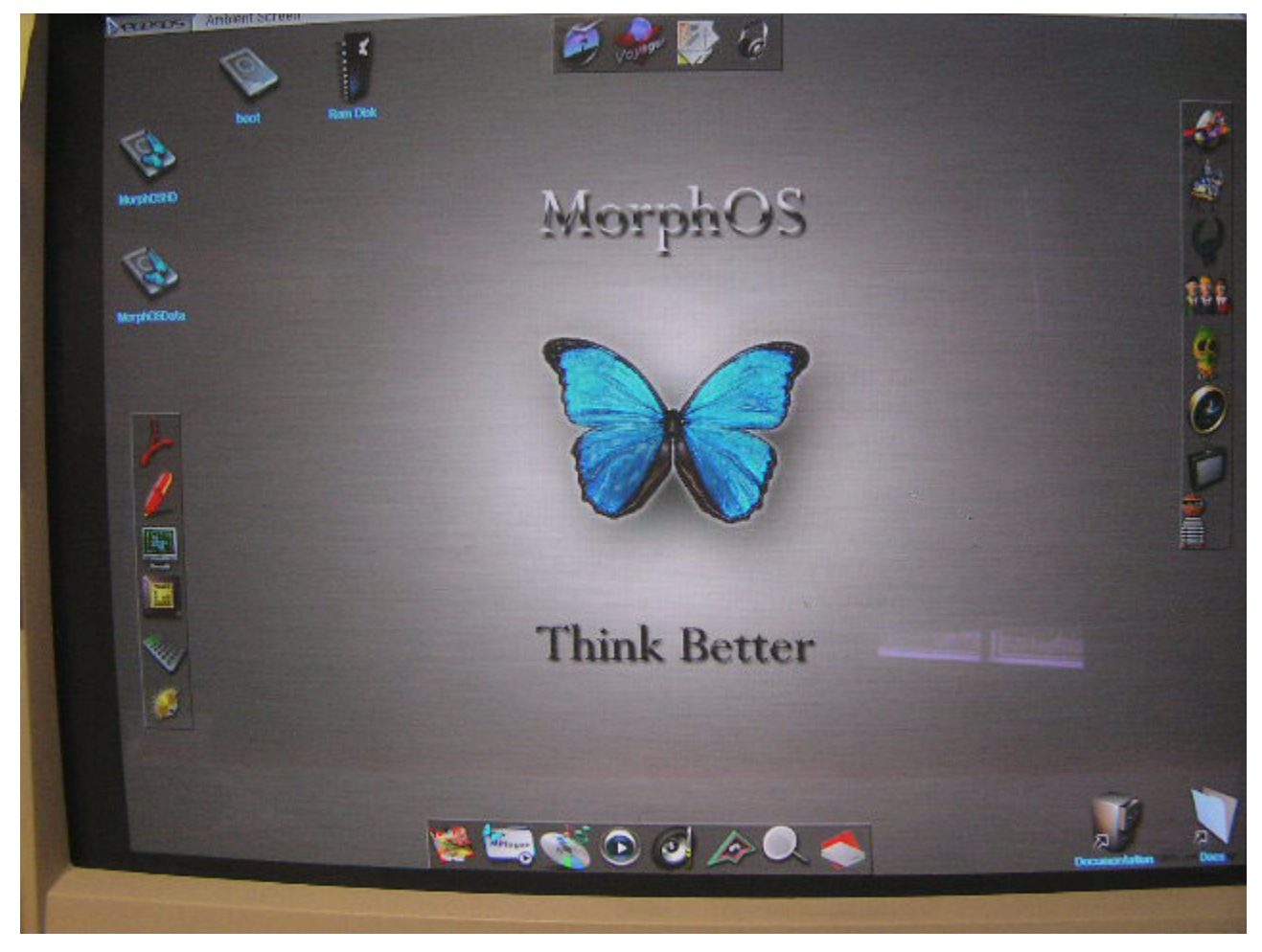

**Figure 1. Splash Screen for MorphOS**

**Genesi Pegasos II Boot Options, Rev. 1**

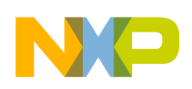

**Option 2 and 3—Debian Linux**

### <span id="page-3-0"></span>**5 Option 2 and 3—Debian Linux**

Debian Linux is distributed on the web site www.debian.org.

Option 2 and 3 use different Linux kernels. Option 2 uses a 2.4 Debian Linux Kernel; option 3 uses a 2.6 Debian Linux Kernel. The Debian root file system is the same for both options. It is inaccurate to call the kernels, Debian kernels. The kernels are generic; the style of Linux, which is Debian, is determined by the root file system.

Partition 3 is used as a linux swap partition, /dev/hda4, type LNX, swap file and partition 4 is the root file system partition, /dev/hda5, type ext3.

Ext2 and Ext3 are the default partition types for Linux.

Ext2 is a non-journaling file system, which means that most of the partition and file information tables are kept in memory and periodically written out to disk. During a normal shutdown, all of the memory tables are written back to the disk and the clean bit is set. Then on the next startup, these correct tables can again be written to memory and used by Linux. During an improper shutdown, these in-memory tables are not written back to the disk, so the disk has incomplete information and is therefore inconsistent and possibly corrupt. Linux recognizes this condition and tries to correct all of the inconsistent pointers using the fsck.ext2 utility. After fsck.ext2 completes, the disk will be consistent but may have lost some data from the last run. Also fsck.ext2 can be run from the command prompt for a more complete disk recovery operation.

Ext3 is a journaling file system, which is compatible with ext2, but in addition, it keeps journals of in-memory file system tables on the disk. In case of an unclean shutdown, the disk can be recovered to a consistent state very quickly by reading the journal. Also, less data is lost from the previous unclean shutdown. However, it is not infallible. The system may have stopped during a journal write and some journal entries may be lost. It is also possible that the disk will be left in an inconsistent state and then a manual run of fsck.ext3 is needed.

Thus, recovery is faster and more complete. An ext2 recovery can take several minutes or more, while an ext3 recovery takes just a few seconds.

In any case, it is important to shut down Linux properly with a shutdown -h now command and avoid just shutting off the power on a running Linux system.

As soon as Debian Linux is booted, the user can log in through one of the text screens or through a graphic log-in screen. These screens are swapped by using the Alt+Fn keys. That is, Alt+F7 is the graphics screen and Alt+F3, +F4, +F5, and +F6 are text log-in screens.

Debian Linux supports many GUI display managers (GDM), however Genesi Pegasos II supports only the two most common GDMs, Gnome and KDE.

The most striking difference between Debian and Yellow Dog Linux is the location of the system administration files.

See application note *Genesi Pegasos II Debian Linux* (AN2739), for a more complete discussion of this option.

### <span id="page-3-1"></span>**6 Option 4—Yellow Dog Linux**

Yellow Dog Linux is distributed by www.yellowdoglinux.com. It can be purchased on the web or in a shrink wrapped box and is available in many local computer stores.

Option 4 uses a 2.4 Yellow Dog Linux Kernel with a Yellow Dog root file system. The kernels are generic; the style of Linux, which is Yellow Dog, is determined by the root file system.

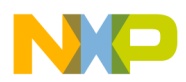

It uses partition 3 as a Linux swap partition, /dev/hda4, type LNX swap file and partition 5 as the root file system partition, /dev/hda6, type ext3.

The discussion in Section [5, "Option 2 and 3—Debian Linux,](#page-3-0)" on the ext2 and ext3 partition types is also true for Yellow Dog Linux.

The most noticeable difference between Debian and Yellow Dog Linux is the location of the system administration files.

Yellow Dog Linux also supports many GUI display managers (GDM), however, Genesi Pegasos II only supports the two most common GDMs, Gnome and KDE. At this time, the graphics terminal will not start correctly. The XFree86Config file needs to be changed and other problems need to be fixed. The text windows are available.

### <span id="page-4-0"></span>**7 Option 5—Open Firmware**

The Open Firmware web site is www.openfirmware.com.

Open Firmware is the firmware used for this system. It is an open specification, but a proprietary implementation by CodeGen and licensed to Genesi. The commands described in Section [3, "Boot Menu](#page-1-0)" are Open Firmware commands.

When key 5 is pushed and the system drops into the Open Firmware prompt  $\circ$ k, it also displays an error message Error: error while trying to load or boot. This is not an error; it is just an informative message indicating that no OS was booted.

Partitions on the master hard drive can be displayed by the Open Firmware command  $\text{ls }$  ide:0 and displays the following information:

```
RDB partition 0 <FFS>: <boot> (0x444F5301)
RDB partition 1 <SFSS>:<MOS> (0x53465300)
RDB partition 2 <SFS>: <MOS-DATA> (0x53415300)
RDB partition 3 <LNX>: <swap> (0x4C4E5800)
RDB partition 4 <LNX>: <debian> (0x4C4E5800)
RDB partition 5 <LNX>: <YDL> (0x4C4E5800)
```
The partition table and program designed to handle it number the partitions starting at 0. However, Linux numbers the hardware partition devices starting at 1. Thus, partition 0 on IDE channel 0 master drive is /dev/hda1. A description of Linux device naming is given in the application note *Genesi Pegasos II Debian Linux* (AN2739)*.*

This information was used to describe the partition types in the previous sections.

Refer to application note *Genesi Pegasos II Firmware* (AN2738), for a more complete discussion of this option.

### <span id="page-4-1"></span>**8 References**

The following documents describe the various applications of the Genesi Pegasos II system.

- 1. Freescale application note AN2666, *Genesi Pegasos II Setup*
- 2. Freescale application note AN2738, *Genesi Pegasos II Firmware*
- 3. Freescale application note AN2739, *Genesi Pegasos II Debian Linux*

#### **Genesi Pegasos II Boot Options, Rev. 1**

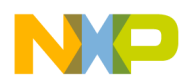

#### **Document Revision History**

- 4. Freescale application note AN2744, *PMON Module—An Example of Writing Kernel Module Code for Debian 2.6 on Genesi Pegasos II*
- 5. Freescale application note AN2743, *Software Analysis on Genesi Pegasos II Using PMON and Altivec*

For assistance or answers to any question on the information that is presented in this document, send an e-mail to risc10@freescale.com.

### <span id="page-5-0"></span>**9 Document Revision History**

<span id="page-5-1"></span>[Table](#page-5-1) 1 provides a revision history for this application note.

#### **Table 1. Revision History**

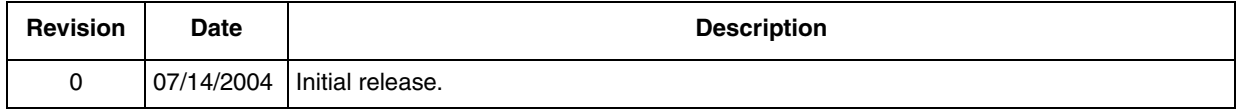

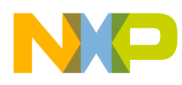

 $\overline{\phantom{a}}$ 

**Document Revision History**

#### **THIS PAGE INTENTIONALLY LEFT BLANK**

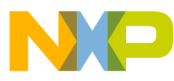

#### *How to Reach Us:*

#### **USA/Europe/Locations Not Listed:**

Freescale Literature Distribution P.O. Box 5405, Denver, Colorado 80217 1-480-768-2130 (800)-521-6274

#### **Japan:**

Freescale Semiconductor Japan Ltd. SPS, Technical Information Center 3-20-1, Minami-Azabu, Minato-ku Tokyo 106-8573, Japan 81-3-3440-3569

#### **Asia/Pacific:**

Freescale Semiconductor H.K. Ltd. 2 Dai King Street Tai Po Industrial Estate Tai Po, N.T. Hong Kong 852-26668334

#### **Learn More:**

For more information about Freescale Semiconductor products, please visit

**http://www.freescale.com**

AN2736 Rev. 1 07/2005 Information in this document is provided solely to enable system and software implementers to use Freescale Semiconductor products. There are no express or implied copyright licenses granted hereunder to design or fabricate any integrated circuits or integrated circuits based on the information in this document.

Freescale Semiconductor reserves the right to make changes without further notice to any products herein. Freescale Semiconductor makes no warranty, representation or guarantee regarding the suitability of its products for any particular purpose, nor does Freescale Semiconductor assume any liability arising out of the application or use of any product or circuit, and specifically disclaims any and all liability, including without limitation consequential or incidental damages. "Typical" parameters which may be provided in Freescale Semiconductor data sheets and/or specifications can and do vary in different applications and actual performance may vary over time. All operating parameters, including "Typicals" must be validated for each customer application by customer's technical experts. Freescale Semiconductor does not convey any license under its patent rights nor the rights of others. Freescale Semiconductor products are not designed, intended, or authorized for use as components in systems intended for surgical implant into the body, or other applications intended to support or sustain life, or for any other application in which the failure of the Freescale Semiconductor product could create a situation where personal injury or death may occur. Should Buyer purchase or use Freescale Semiconductor products for any such unintended or unauthorized application, Buyer shall indemnify and hold Freescale Semiconductor and its officers, employees, subsidiaries, affiliates, and distributors harmless against all claims, costs, damages, and expenses, and reasonable attorney fees arising out of, directly or indirectly, any claim of personal injury or death associated with such unintended or unauthorized use, even if such claim alleges that Freescale Semiconductor was negligent regarding the design or manufacture of the part.

Freescale™ and the Freescale logo are trademarks of Freescale Semiconductor, Inc. The PowerPC name is a trademark of IBM Corp. and is used under license. All other product or service names are the property of their respective owners.

© Freescale Semiconductor, Inc. 2005.

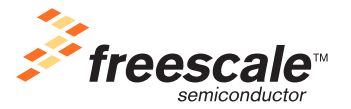